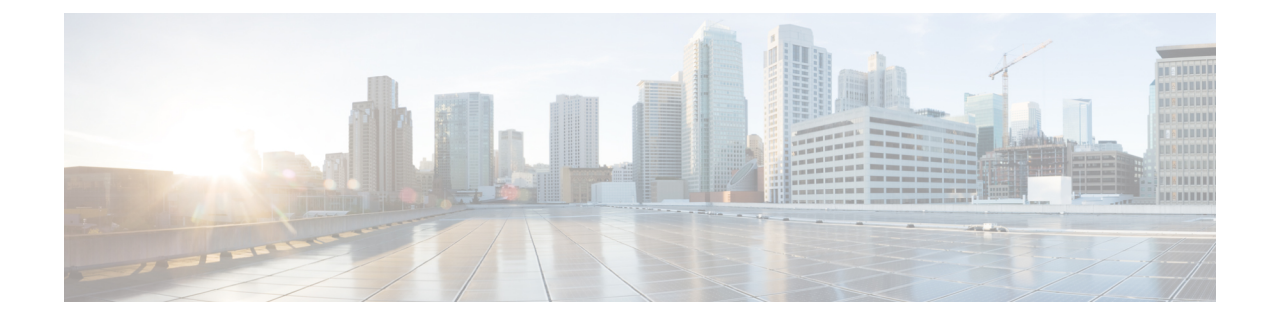

# **ACL** 管理性を使用した **IP** アクセス リスト データの表示及びクリア

このモジュールでは、IP アクセス リスト内のエントリおよび各エントリに一致したパケット の数の表示方法について説明します。ユーザーは、ACL 管理性機能を使用して、グローバル に、または、インターフェイスごとのおよび着信または発信トラフィック方向ごとにこれらの 統計情報を取得できます。ネットワークデバイスのさまざまなインターフェイス上の着信また は発信トラフィックパターンの詳細表示は、特定のインターフェイスへの攻撃に対してデバイ スの保護に役立ちます。このモジュールでは、また、アクセス リスト エントリに一致するパ ケットの数が 0 から再開されるカウンタをクリアする方法について説明します。

- ACL 管理性を使用した IP アクセス リスト データの表示及びクリアに関する情報 (1 ページ)
- IP アクセス リスト データを表示およびクリアする方法 (2 ページ)
- ACL 管理性を使用した IP アクセス リスト データの表示及びクリアのための設定例 (5 ページ)
- その他の参考資料 (6 ページ)
- IP アクセス リスト情報の表示およびカウンタのクリアに関する機能情報 (7 ページ)

# **ACL** 管理性を使用した **IP** アクセス リスト データの表示 及びクリアに関する情報

### **ACL** 管理性の利点

Cisco IOS リリース 12.4(6)T 以前では、Cisco IOS ソフトウェア内の ACL インフラストラクチャ は、ACL内の各ACEに対するグローバル統計情報を維持するだけでした。この方法によって、 1 つの ACL が複数のインターフェイスに適用される場合、維持された ACE 統計情報は、その ACLが適用されるすべてのインターフェイス上で一致(ヒット)する着信および発信パケット の合計数となります。

ただし、ACEの統計情報がインターフェイスごとおよび着信または発信トラフィック方向ごと に維持される場合、ネットワークデバイスの様々なインターフェイスにおける着信および発信 トラフィックパターンの特定の詳細およびACEの効率性を表示できます。このような情報は、 特定のインターフェイス上に着信する攻撃に対するデバイスの保護に役立ちます。

### インターフェイス レベルの **ACL** 統計情報のサポート

Cisco IOS リリース 12.4(6)T により、Cisco IOS ソフトウェア内の ACL インフラストラクチャ は、インターフェイスごとの、および ACL に対する着信または発信トラフィック方向ごとの ACE統計情報の保守、表示、およびクリアをサポートするよう、拡張されます。このサポート は、『インターフェイス レベルの統計情報のサポート』と呼ばれます。

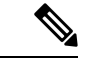

同じアクセス グループ ACL が他の機能によっても使用された場合、保持されているインター フェイス統計情報は、パケット一致が他の機能によって検出される際に、更新されません。こ の例では、ACL のために維持される、すべてのインターフェイス レベル統計情報の合計は、 その ACL に対するグローバル統計情報を集約していない場合があります。 (注)

## **IP** アクセス リスト データを表示およびクリアする方法

この項には、IPアクセスリストおよび各リストに一致(ヒット)するパケットの数を表示し、 IP アクセス リスト カウンタをクリアするための次の手順が含まれます。

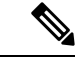

特定のホストまたはネットワークに対するアクセスを拒否し、そのネットワークまたはホスト の誰かがアクセスしようとしたかどうかを検出する場合、対応する **deny** ステートメントを指 定した **log** キーワードを含めます。それによって、その送信元からの拒否されたパケットがロ グに記録されます。詳細については、「IP アクセス リストの概要」の「IP アクセス リスト ロ ギング」を参照して下さい。 (注)

### グローバル **IP ACL** 統計情報の表示

ルータ上のすべての IP アクセス リストと一致したパケット数を表示するには、次の作業を実 行します。

#### 手順の概要

- **1. enable**
- **2. show ip access-list** [*access-list-number* | *access-list-name*]

手順の詳細

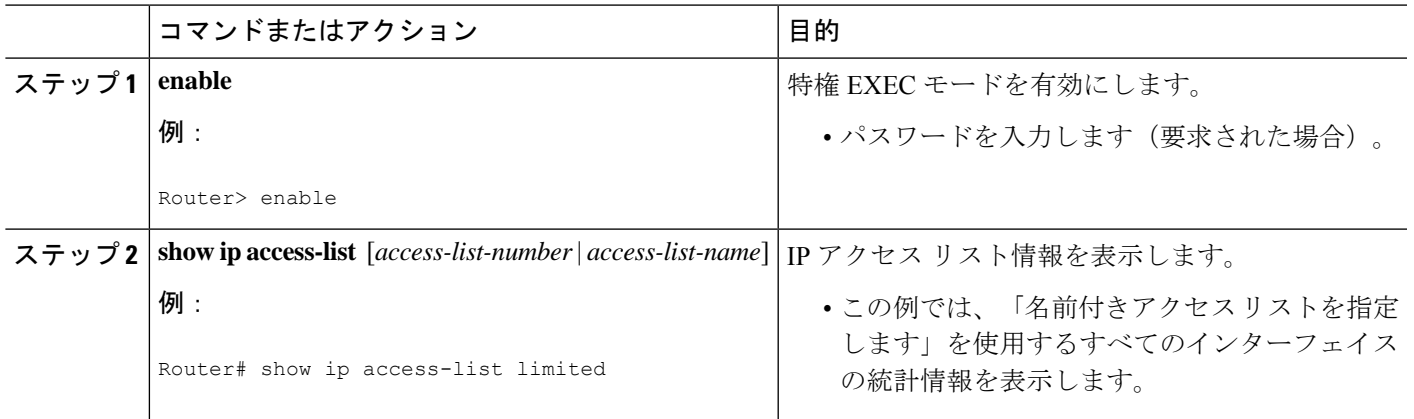

### インターフェイス レベル **IP ACL** 統計情報の表示

このセクションでは、インターフェイスに ACL 用の着信または発信トラフィック方向ごとの IP ACE の統計情報を表示する方法について説明します。この機能は、ACL 管理性と呼ばれて います。

• ACL 管理性サポート対象: (注)

- 非分散型プラットフォーム ソフトウェアでスイッチングされるだけです。
- •標準と拡張の静的に設定された ACL と脅威緩和サービス (TMS) ダイナミック ACE です。
- ACL 管理性サポート対象外:
	- ファイアウォールおよび認証プロキシなど、再帰かつユーザー設定のダイナミック ACL およびダイナミック ACE ブロック。
	- 仮想テンプレートおよび仮想アクセス インターフェイス。

>

手順の概要

- **1. enable**
- **2. show ip access-list interface** *interface-name* [**in**| **out**]

#### 手順の詳細

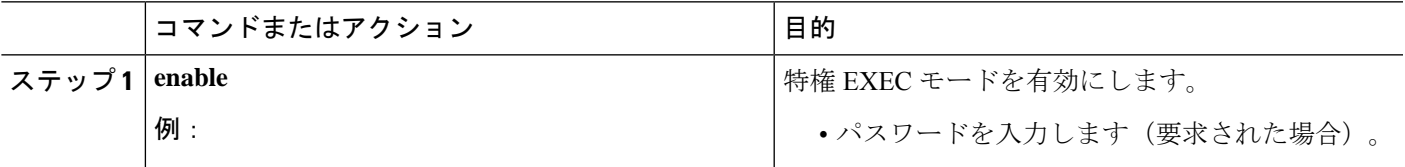

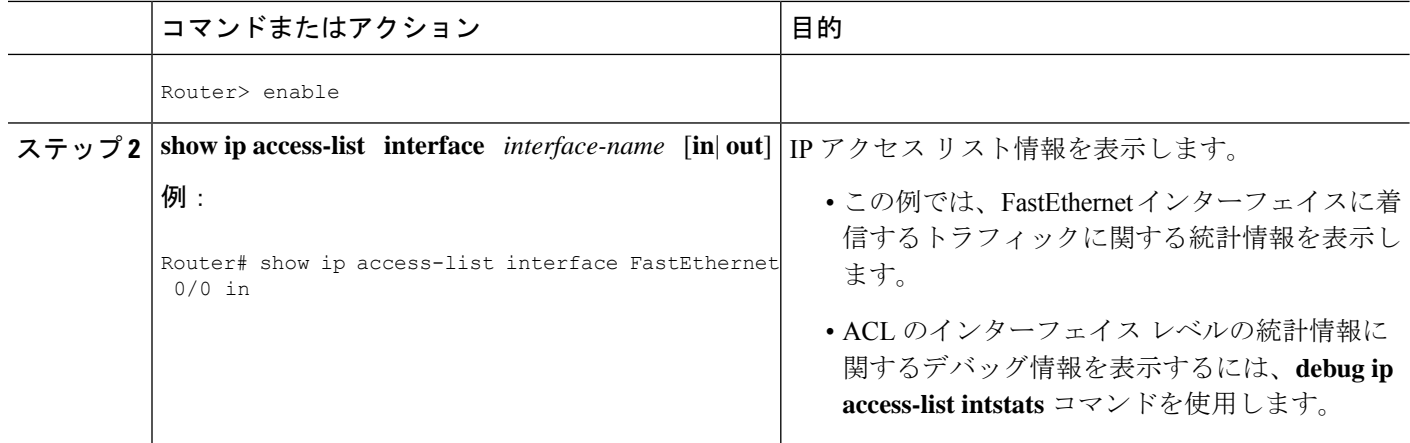

## アクセス リスト カウンタのクリア

システムは、アクセスリストの各行に一致(ヒット)するパケットの数を数えます。カウンタ は、**show access-lists** EXEC コマンドで表示されます。この作業を行い、アクセス リストのカ ウンタをクリアします。アクセスリストに一致するゼロから始まるパケットの数を決定しよう とする場合に、これを行うことができます。

#### 手順の概要

- **1. enable**
- **2. clear ip access-list counters** {*access-list-number* | *access-list-name}*

#### 手順の詳細

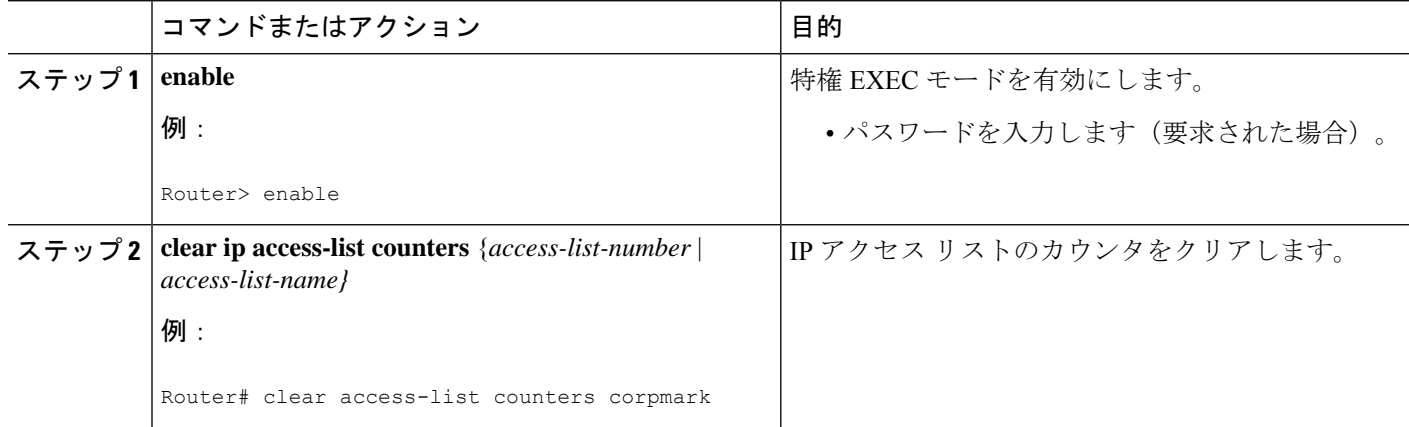

# **ACL** 管理性を使用した **IP** アクセス リスト データの表示 及びクリアのための設定例

### グローバル **IP ACL** 統計情報を表示する例

次に、ACL 150 のグローバル統計情報を表示する例を示します。

Router# **show ip access-list 150**

Extended IP access list 150 10 permit ip host 10.1.1.1 any (3 matches) 30 permit ip host 10.2.2.2 any (27 matches)

### 入力統計情報を表示する例

次の例は、アクセスリスト150(ACL番号)に関連付けられているインターフェイスFastEthernet 0/1 から集めた着信パケットの統計情報を示しています。

```
Router#
show ip access-list interface FastEthernet 0/1 in
Extended IP access list 150 in
   10 permit ip host 10.1.1.1 any (3 matches)
   30 permit ip host 10.2.2.2 any (12 matches)
```
### 出力統計情報を表示する例

次の例は、FastEthernet 0/0 インターフェイスから集めた出力パケットに関する統計情報を示し ています。

```
Router#
show ip access-list interface FastEthernet 0/0 out
Extended IP access list myacl out
    5 deny ip any 10.1.0.0 0.0.255.255
    10 permit udp any any eq snmp (6 matches)
```
### 入出力統計情報を表示する例

(注) 方向を指定しないと、そのインターフェイスに適用された入出力 ACL が表示されます。 次の例の表示から集めた入出力統計情報は、FastEthernet 0/0 を実行します。 Router# **show ip access-list interface FastEthernet 0/0**

```
Extended IP access list 150 in
   10 permit ip host 10.1.1.1 any
   30 permit ip host 10.2.2.2 any (15 matches)
Extended IP access list myacl out
   5 deny ip any 10.1.0.0 0.0.255.255
    10 permit udp any any eq snmp (6 matches)
```
## **IP**アクセスリスト用のグローバルおよびインターフェイス統計情報の クリアの例

次の例では、IP ACL 150 のグローバルおよびインターフェイスの統計情報をクリアします。

Router# **clear ip access-list counters 150**

## すべての **IP** アクセス リスト用のグローバルおよびインターフェイス 統計情報のクリアの例

次の例では、すべての IP ACL のグローバルおよびインターフェイスの統計情報をクリアしま す。

Router# **clear ip access-list counters**

## その他の参考資料

関連資料

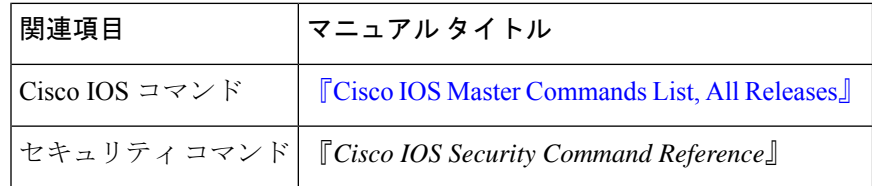

#### 標準

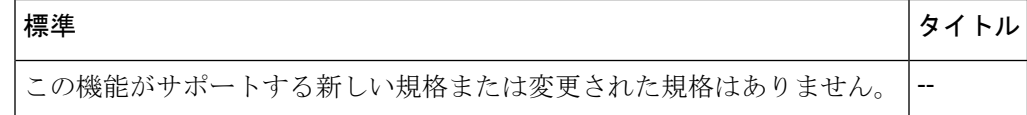

#### **MIB**

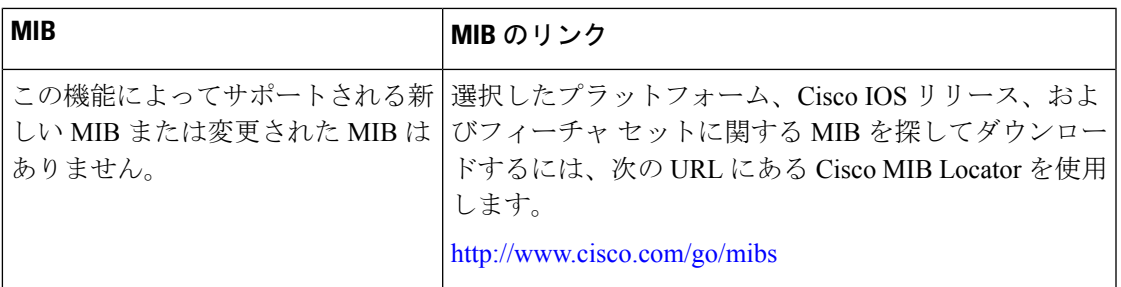

### **RFC**

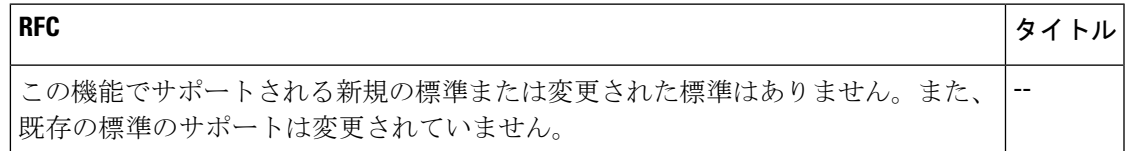

#### シスコのテクニカル サポート

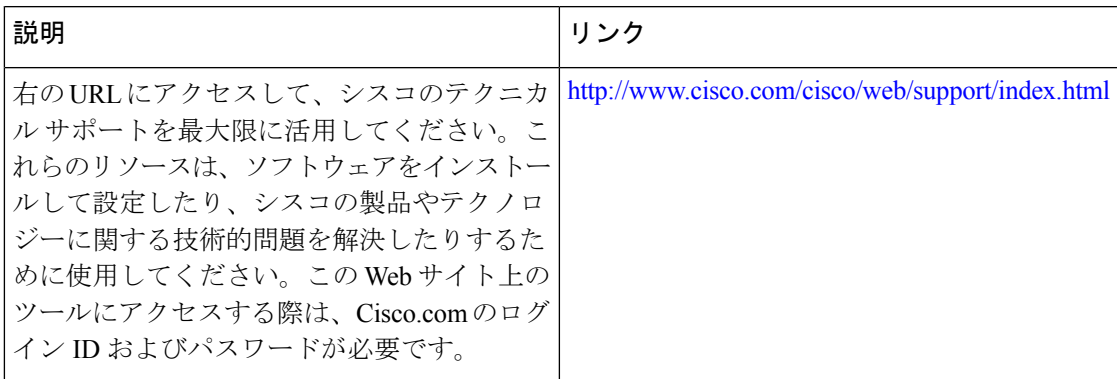

# **IP**アクセスリスト情報の表示およびカウンタのクリアに 関する機能情報

次の表に、このモジュールで説明した機能に関するリリース情報を示します。この表は、ソフ トウェア リリース トレインで各機能のサポートが導入されたときのソフトウェア リリースだ けを示しています。その機能は、特に断りがない限り、それ以降の一連のソフトウェアリリー スでもサポートされます。

プラットフォームのサポートおよびシスコソフトウェアイメージのサポートに関する情報を検 索するには、Cisco Feature Navigator を使用します。Cisco Feature Navigator にアクセスするに は、[www.cisco.com/go/cfn](http://www.cisco.com/go/cfn) に移動します。Cisco.com のアカウントは必要ありません。

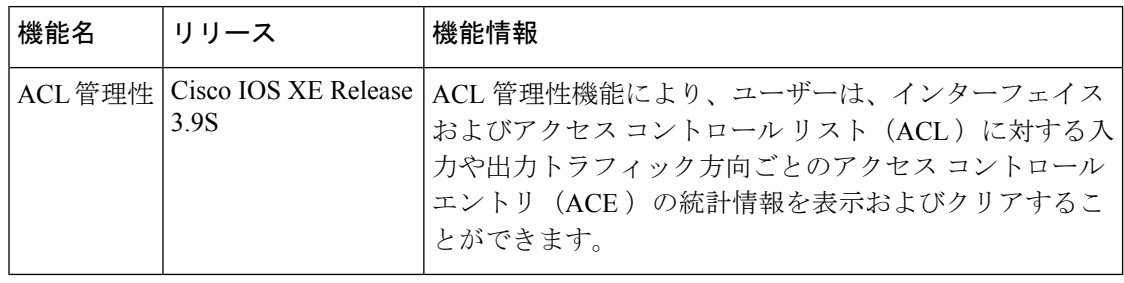

#### 表 **<sup>1</sup> : ACL** 管理性を使用した **IP** アクセス リスト データの表示及びクリアのための機能情報

翻訳について

このドキュメントは、米国シスコ発行ドキュメントの参考和訳です。リンク情報につきましては 、日本語版掲載時点で、英語版にアップデートがあり、リンク先のページが移動/変更されている 場合がありますことをご了承ください。あくまでも参考和訳となりますので、正式な内容につい ては米国サイトのドキュメントを参照ください。